# User's Guide

32-Bit Fast Ethernet CardBus PC Card

## Fast EtherCard-32

#### What's Inside

| Hardware Description       |                                                                     | Pages 2 to 5 see this side |
|----------------------------|---------------------------------------------------------------------|----------------------------|
| Pages 6 to 8 see this side | Specifications<br>Software Drivers<br>Technical Support<br>Warranty | 6<br><b>7</b>              |

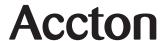

## **Hardware Description**

Before you insert the Fast EtherCard-32 into your machine, please verify if your notebook supports the CardBus standard and provides a Type-II or Type-III slot.

This CardBus PC card's main PCB board is encased in a stainless compact frame that is easily transportable. It provides a 68-pin connector for connecting to the PC and a 15-pin flat connector for attaching the RJ-45 media coupler.

## **LED Indicators** (on Media Coupler)

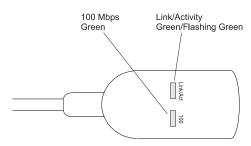

## **Link/Activity Indicator**

Color: Green

Function: The "Link/Act" LED on the adapter's media

coupler lights up to indicate a successful network connection. Flashing indicates the presence of network packets passing through the connected port. The rate of flashing is proportional to the amount of network traffic.

## 100 Mbps Indicator

Color: Green

Function: The "100" LED lights up to indicate the port is

operating at 100Mbps (for a 100BASE-TX

connection).

## **Hardware Installation**

 Select an empty CardBus PC Card slot and insert the Fast EtherCard-32 into that slot as shown below.

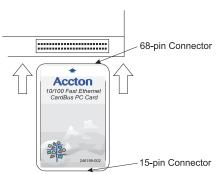

- Connect the RJ-45 media coupler's 15-pin connector to the PC card.
- 3. Connect the media coupler to a network hub or switch using UTP cable with RJ-45 connectors. Use Category 3, 4 or 5 for 10Mbps connections and Category 5 for 100Mbps connections. The UTP cable should have a maximum length of 100m (328ft).

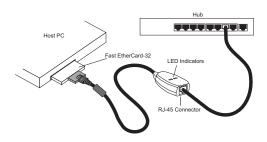

 Power on your PC and install the appropriate network driver for your operating system. Drivers can be found on the Driver Diskette.

#### Notes:

- The card auto-negotiates the speed and duplex mode of the network connection, providing seamless operation on either 10 or 100 Mbps segments.
- Full-duplex communications allows data to be sent and received simultaneously, doubling the effective throughput. Refer to the readme files on the driver diskette for information on setting the duplex mode.

## Software Driver Installation

The diskette, labeled Driver Diskette, comes with the package containing all the software drivers available for the PC Card. A RELEASE.TXT file, describing the contents of the diskette is found in the root directory. Different drivers are stored in separate subdirectories, which also include a text file. Select the driver you need and refer to the text file for the installation procedure.

## **EMI Certification**

## **FCC Class B Certification**

Accton Technology Corporation Model Number: EN2220

This device complies with Part 15 of the FCC Rules. Operation is subject to the following conditions:

- 1. This device may not cause harmful interference, and
- This device must accept any interference received, including interference that may cause undesired operation.

Warning! This equipment has been tested and found to comply with the limits for a Class B digital device, pursuant to Part 15 of the FCC Rules. These limits are designed to provide reasonable protection against harmful interference in a residential installation. This equipment generates, uses and can radiate radio frequency energy and, if not installed and used in accordance with the instructions, may cause harmful interference to radio communications. However, there is no guarantee that interference will not occur in a particular installation. If this equipment does cause harmful interference to radio or television reception, which can be determined by turning the equipment off and on, the user is encouraged to try to correct the interference by one or more of the following measures:

- · Reorient or relocate the receiving antenna.
- · Increase the distance between the equipment and receiver.
- Connect the equipment into an outlet on a circuit different from the one which the receiver is connected to.
- Consult the dealer or an experienced radio/TV technician for help.

You may use unshielded twisted-pair (UTP) cable for RJ-45 connections

You are hereby cautioned that changes or modifications not expressly approved by the party responsible for compliance could void your authority to operate the equipment.

The user may find the following booklet prepared by the Federal Communications Commission helpful:

#### The Interference Handbook

This booklet is available from the U.S. Government Printing Office. Washington, D.C. 20402. Stock No. 004-000-00345-4.

Note: In order to maintain compliance with the limits of a Class B digital device, Accton requires that you use a quality interface cable when connecting to this device. Changes or modifications not expressly approved by Accton could void the user's authority to operate this equipment. Suggested cable type is unshielded twisted-pair (UTP) for RJ-45 connections.

## Industry Canada - Class B

This digital apparatus does not exceed the Class B limits for radio noise emissions from digital apparatus set out in the Radio Interference Regulations of Industry Canada.

Le présent appareil numérique n'émet pas de bruits radioélectriques dépassant les limites applicables aux appareils numériques de la classe B prescrites dens le Règlement sur le brouillage radioélectrique édicté par l'Industrie.

## **VCCI Class B Compliance**

この装置は、情報処理装置等電波障害自主規制協議会(VCCI)の基準に基づくクラスB情報技術装置です。この装置は、家庭環境で使用することを目的としていますが、この装置がラジオやテレビジョン受信機に近接して使用されると受信障害を引き起こすことがあります。取り扱い説明書に従って正しい取り扱いをして下さい。

#### **EN55022 Declaration of Conformance**

This is to certify that the Accton Ethernet Adapter is shielded against the generation of radio interference in accordance with the application of Council Directive 89/336/EEC, Article 4a. Conformity is declared by the application of EN55022:1987 Class B (CISPR 22:1985/BS 6527:1988).

## **Specifications**

Standards Conformance IEEE 802.3 10BASE-T

IEEE 802.3u 100BASE-TX PC Card 97 CardBus Standard

ACPI v1.0

Microsoft OnNow/PC98

Ethernet Data Rate 10 and 100 Mbps (Auto-Negotiation)

or 20 and 200 Mbps at full duplex

Data Bus Access 32-bit Bus Mastering

I/O Address/ Interrupt Detected by BIOS or Card Service

System Clock 33 MHz

Media Connection 1 female RJ-45 port

for 10BASE-T & 100BASE-TX

Power Requirements +3.3VDC, 150mA max. LED Indicators Link/Activity, 100Mbps

Temperature 0~55 °C / 32~131 °F (Std. Operating)

-20~65 °C / -4~149 °F (Storage) 10% to 90% (Noncondensing)

Humidity 10% to 90% (Noncondensing)
Dimensions 86 x 54 x 5mm (3.38 x 2.12 x 0.2 in)

Weight 35g (1.2oz)

Hardware Certification FCC Class B, VCCI Class B, CISPR22

Class B, CE Mark

Immunity IEC 1000-4-2/3/4/6

**Software Drivers** 

NDIS Drivers

NetWare ODI Drivers NetWare Server 4.11, 5.0, NetWare

DOS/ODI, NetWare Client32 (for NeDOS32, NetWare, Linux(RedHat V5.0, V6.x), Windows 3.x, Windows

95, Windows NT 4.0 and above) Windows 95, Windows 95 OSR2,

Windows 98, Windows NT 4.0, Windows 2000, Microsoft LAN Manager, Windows for Workgroups 3.11, IBM LAN Server DOS Client,

DEC Pathworks, SUN PC-NFS,

Banyan VINES

Packet Drivers FTP PC/TCP, NCSA TCP/IP

## **Technical Support**

Your dealer or installer is the person who understands your network and equipment. If neither is available to help you, Accton technical support engineers are available by fax, mail or phone.

Send your technical questions by fax to:

- International Headquarters: 886-3-577-0267
- USA Headquarters: 949-707-2460

Send your technical questions by email to: support@accton.com.tw

To obtain software upgrades, see the Accton Web site at: http://www.accton.com

Mail your technical questions to:

#### • International Headquarters

Accton Technology Corporation Attn: Technical Support No. 1 Creation Road III Science-based Industrial Park Hsinchu 300, Taiwan, R.O.C.

#### USA Headquarters

Accton Technology Corporation Attn: Technical Support P.O. Box 51420, Irvine, CA 97619-1420, U.S.A.

During local business hours, call:

## • International Headquarters

Monday through Friday 8 a.m. to 6 p.m.: 886-3-5770-270

## USA Headquarters

Monday through Friday 7 a.m. to 5 p.m. Pacific Time: 949-707-4847 or 888-398-4101

#### Warranty

Accton warrants to the original owner that the product delivered in this package will be free from defects in material and workmanship for the lifetime of the product. For the warranty to apply, you must register your purchase by returning the registration card indicating the date of purchase and including proof of purchase. There will be a minimal charge to replace consumable components, such as fuses, power transformers, and mechanical cooling devices. The warranty does not cover the product if it is damaged in the process of being installed. Accton recommends that you have the company from whom you purchased this product install it.

THE ABOVE WARRANTY IS IN LIEU OF ANY OTHER WARRANTY, WHETHER EXPRESS, IMPLIED OR STATUTORY, INCLUDING BUT NOT LIMITED TO ANY WARRANTY OF MERCHANTABILITY, FITNESS FOR A PARTICULAR PURPOSE, OR ANY WARRANTY ARISING OUT OF ANY PROPOSAL, SPECIFICATION OR SAMPLE. ACCTON SHALL NOT BE LIABLE FOR INCIDENTAL OR CONSEQUENTIAL DAMAGES. ACCTON NEITHER ASSUMES NOR AUTHORIZES ANY PERSON TO ASSUME FOR IT ANY OTHER LIABILITY.

The publisher assumes no responsibility for errors that may appear in this document. Nor does it make any commitment to update the information it contains.

All brand and product names mentioned are trademarks or registered trademarks of their respective companies.

EN2220 E012000-R02 150997-101